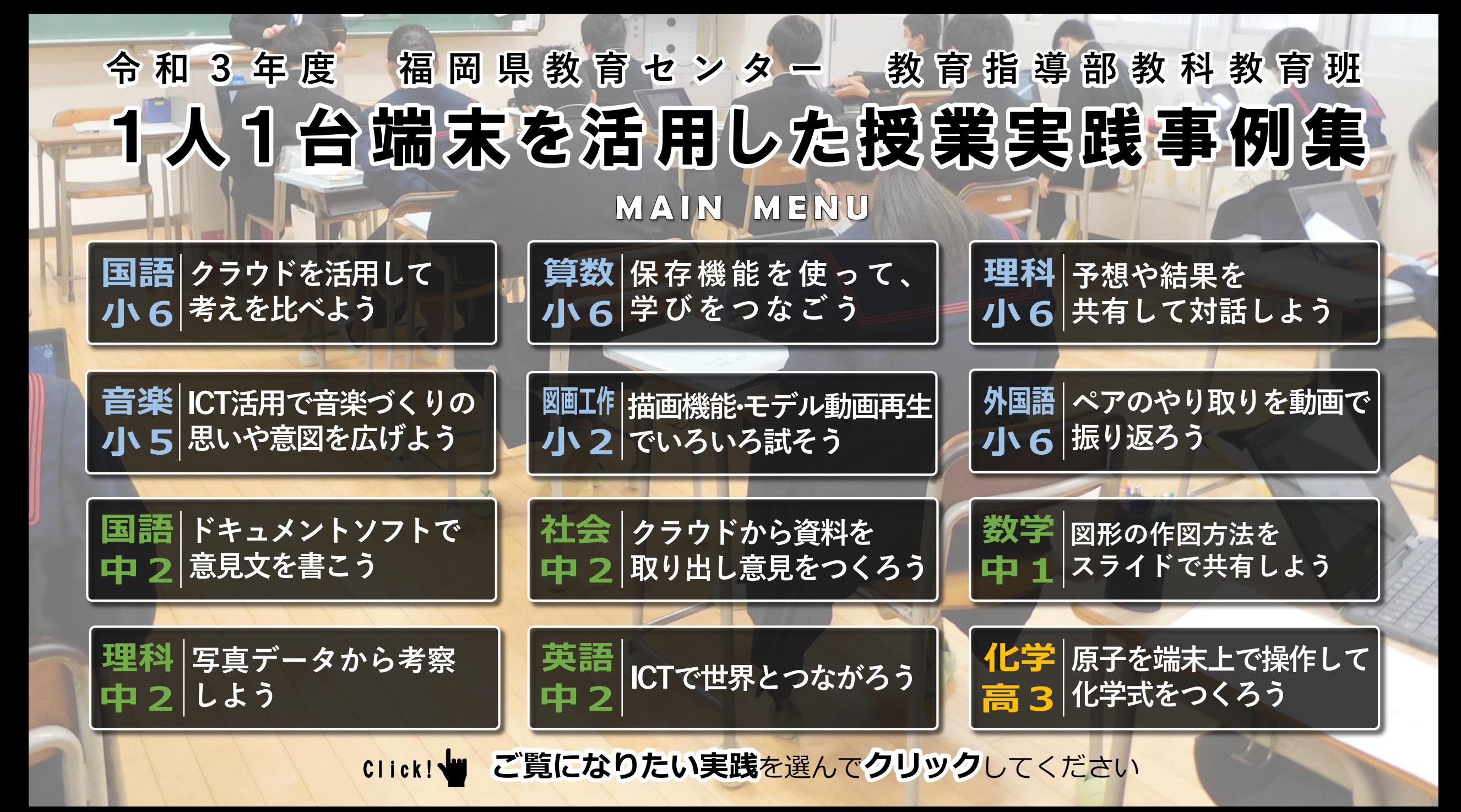

<span id="page-1-0"></span>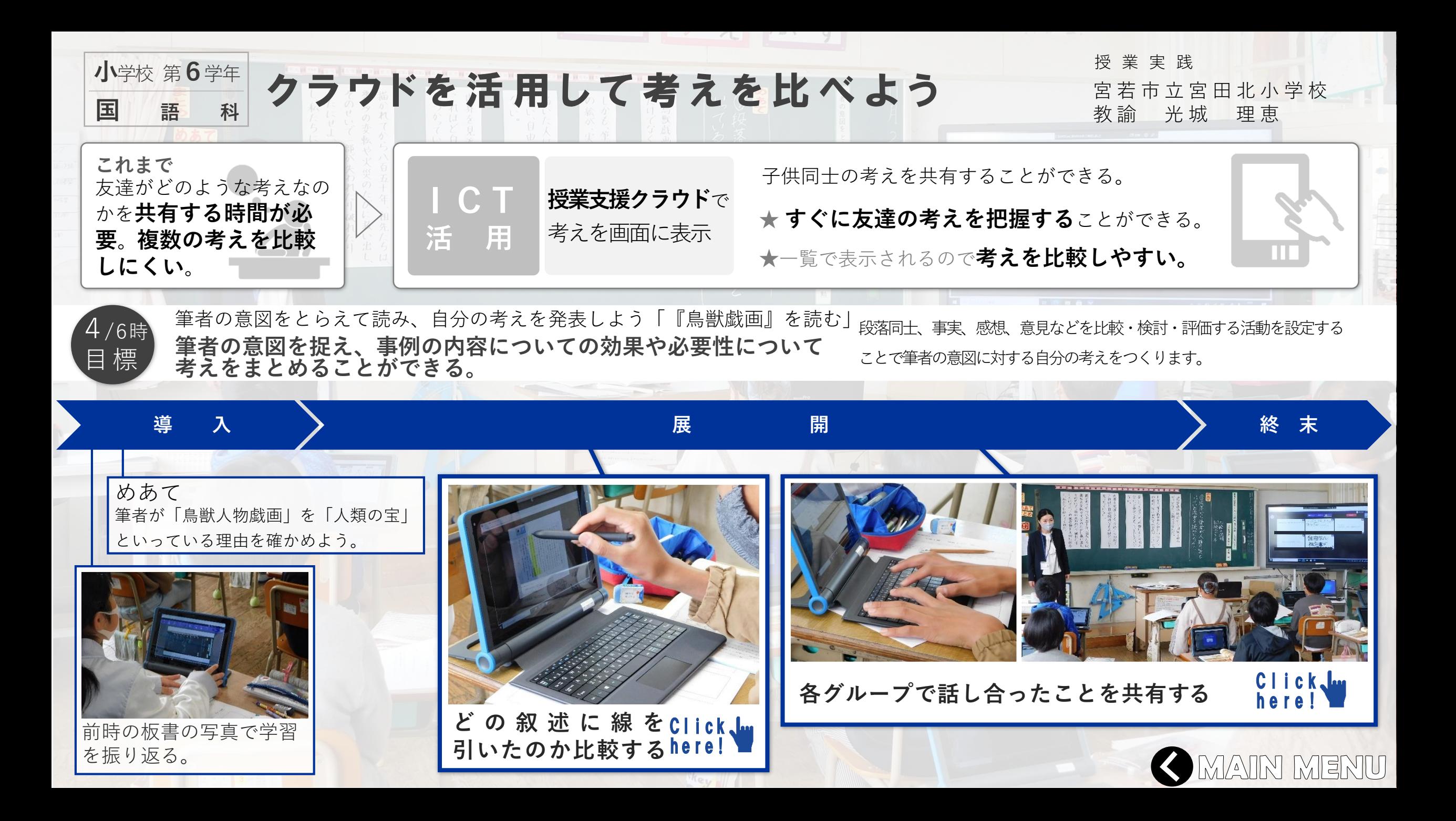

<span id="page-2-0"></span>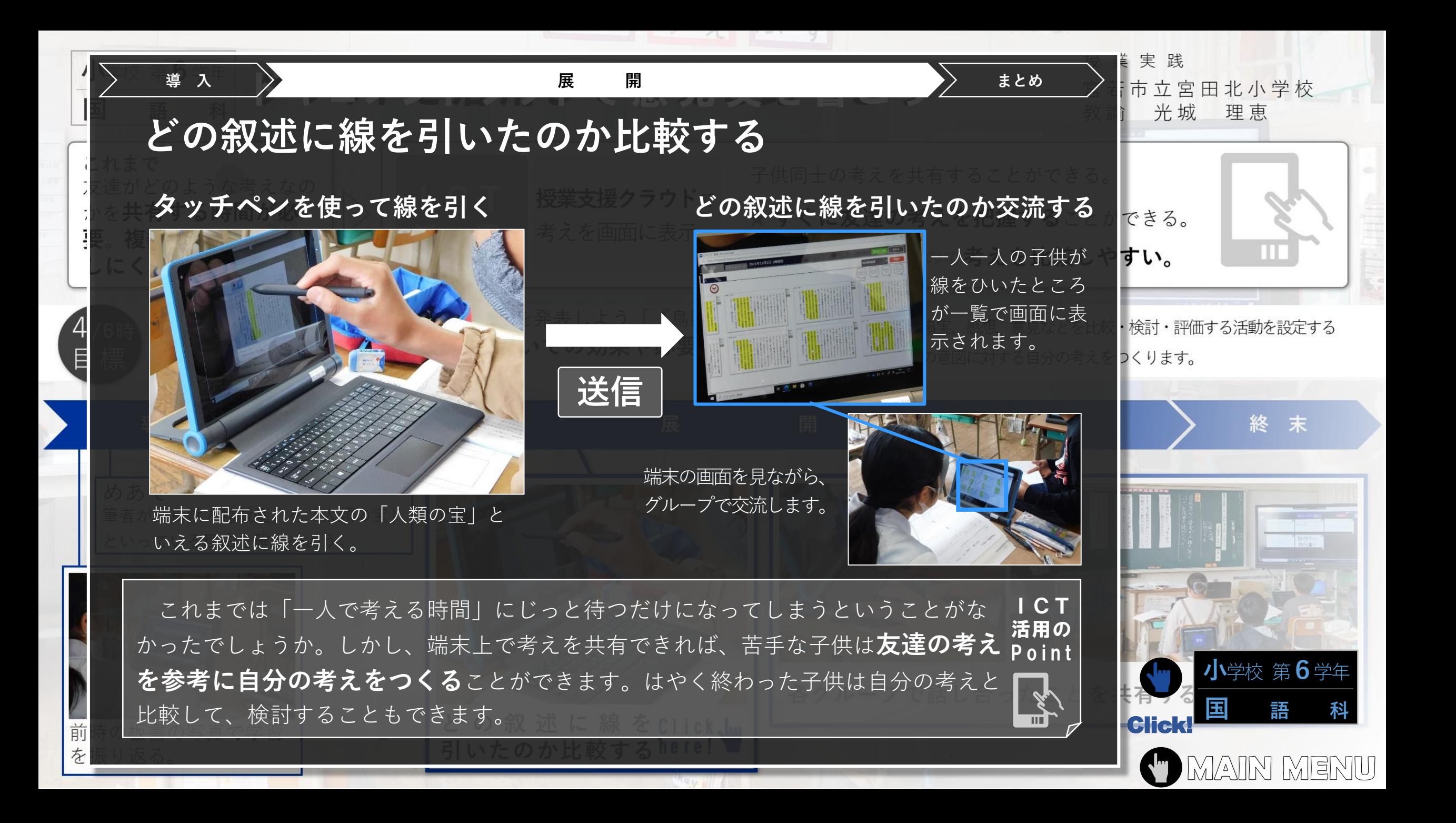

<span id="page-3-0"></span>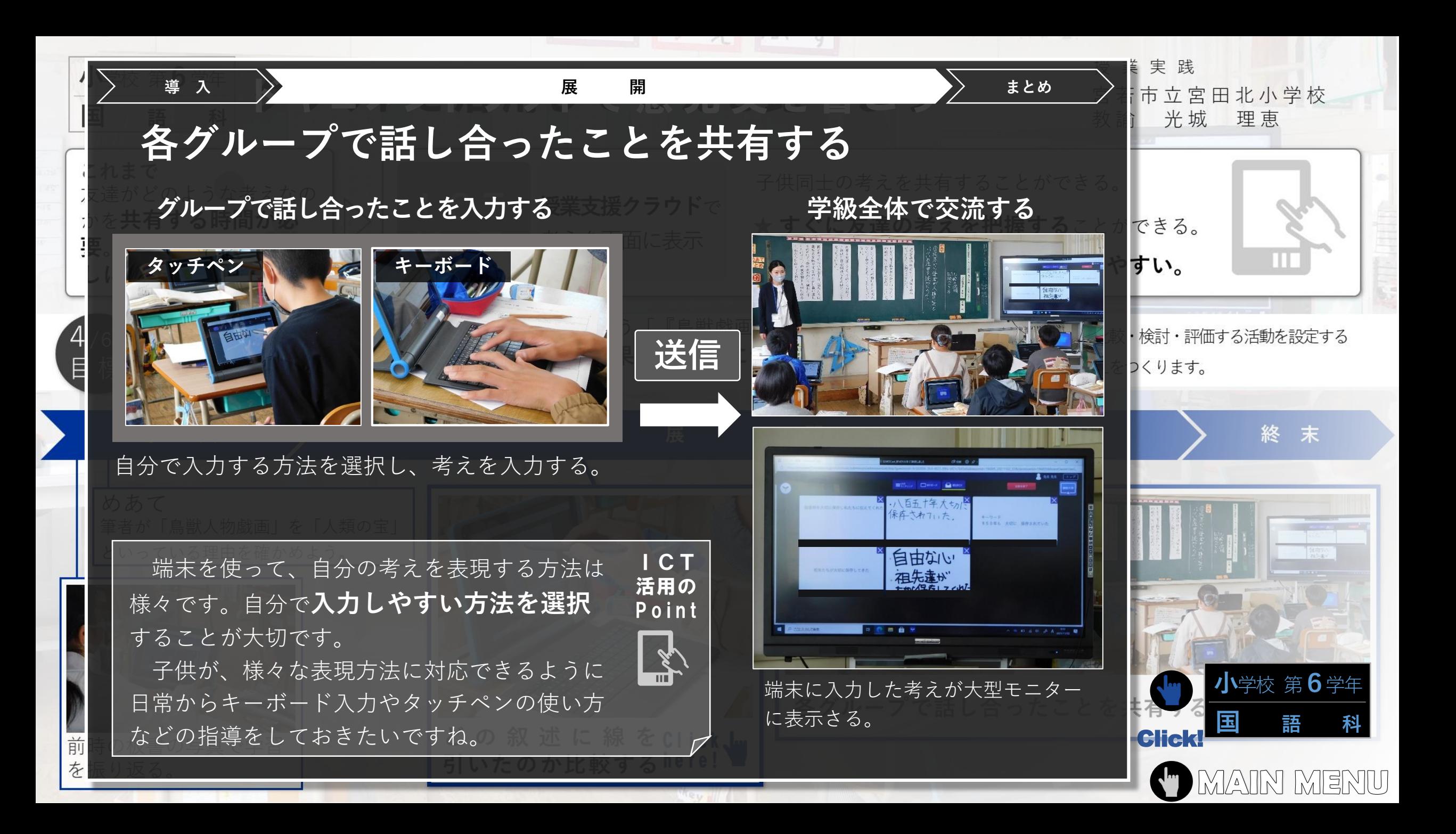

<span id="page-4-0"></span>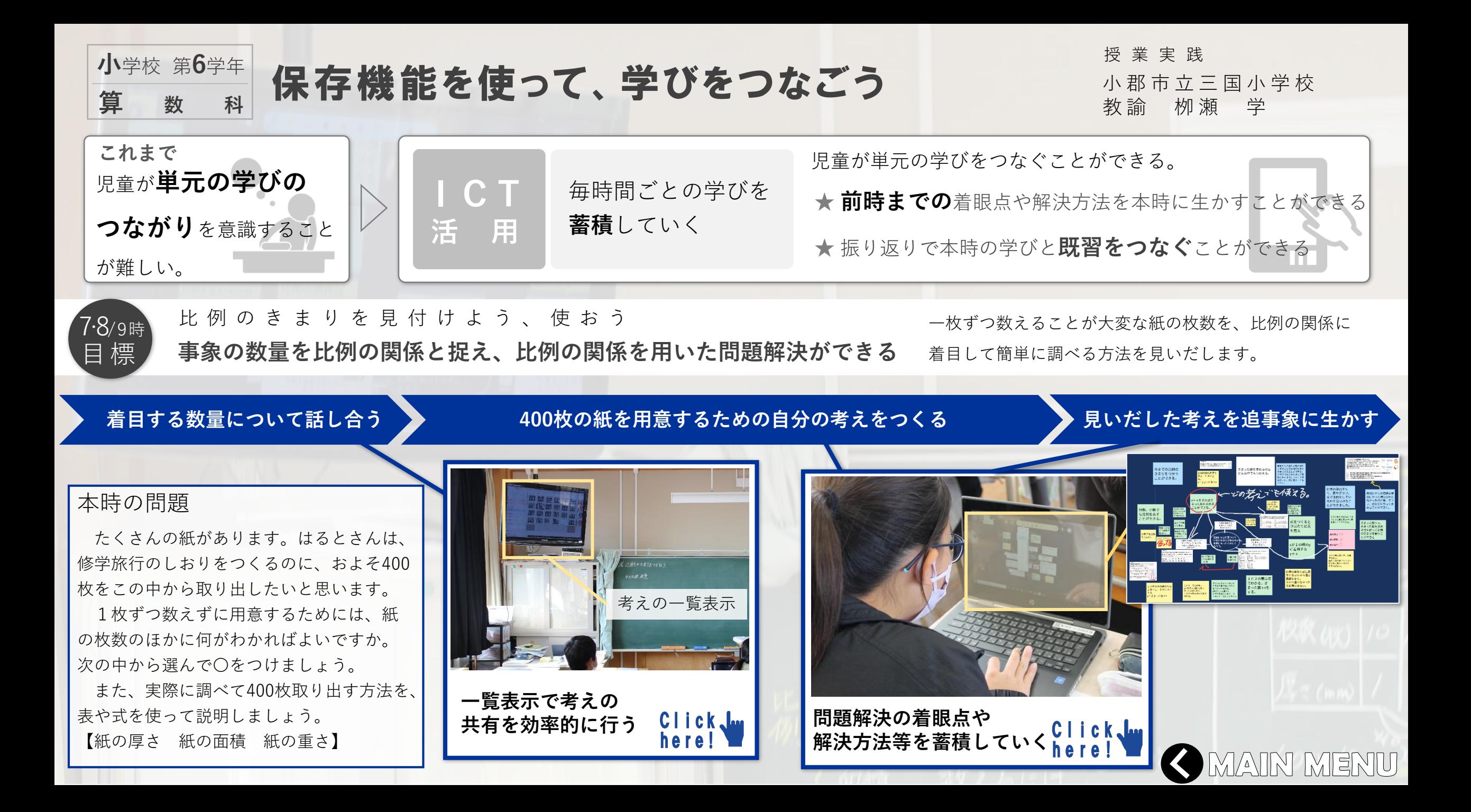

<span id="page-5-0"></span>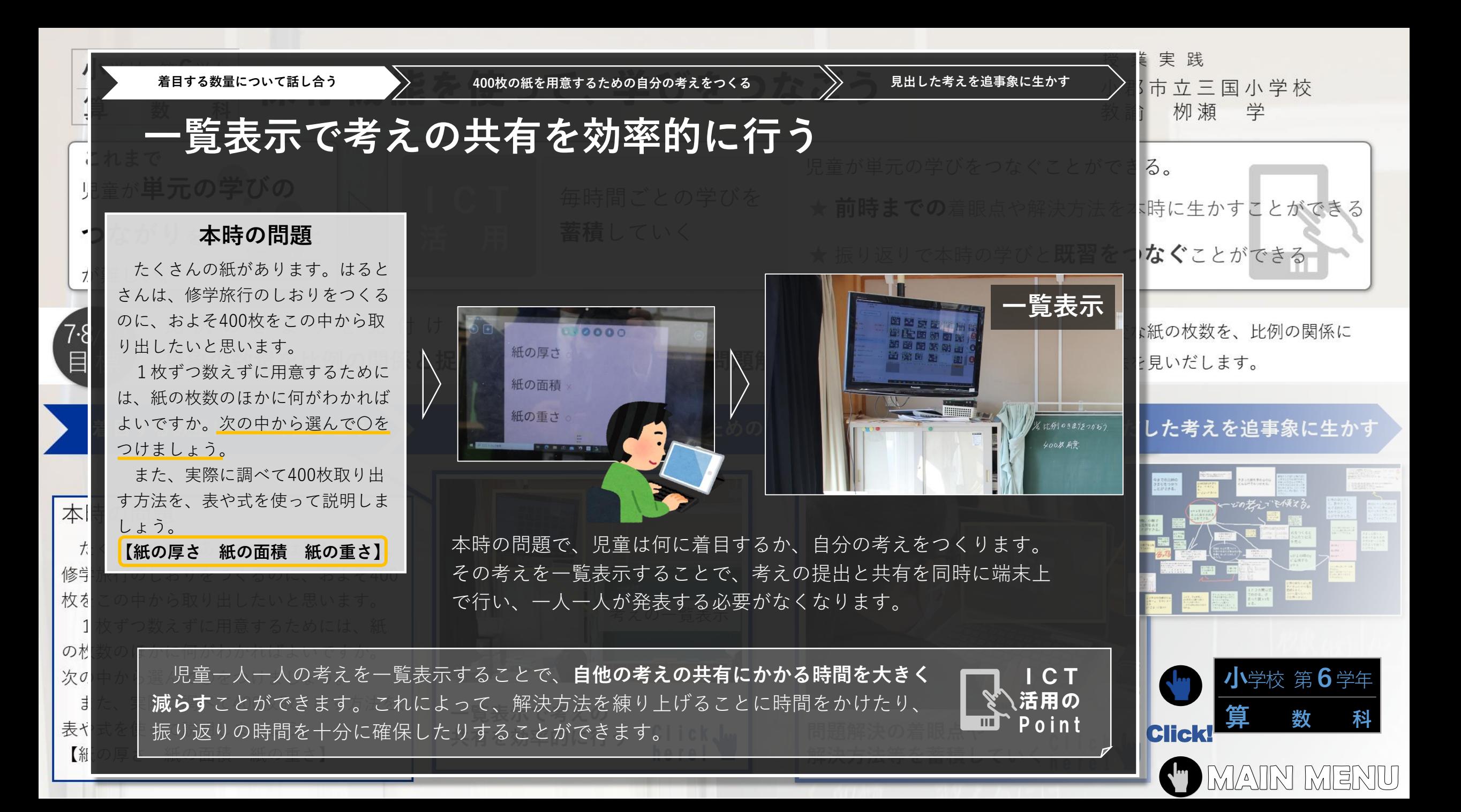

<span id="page-6-0"></span>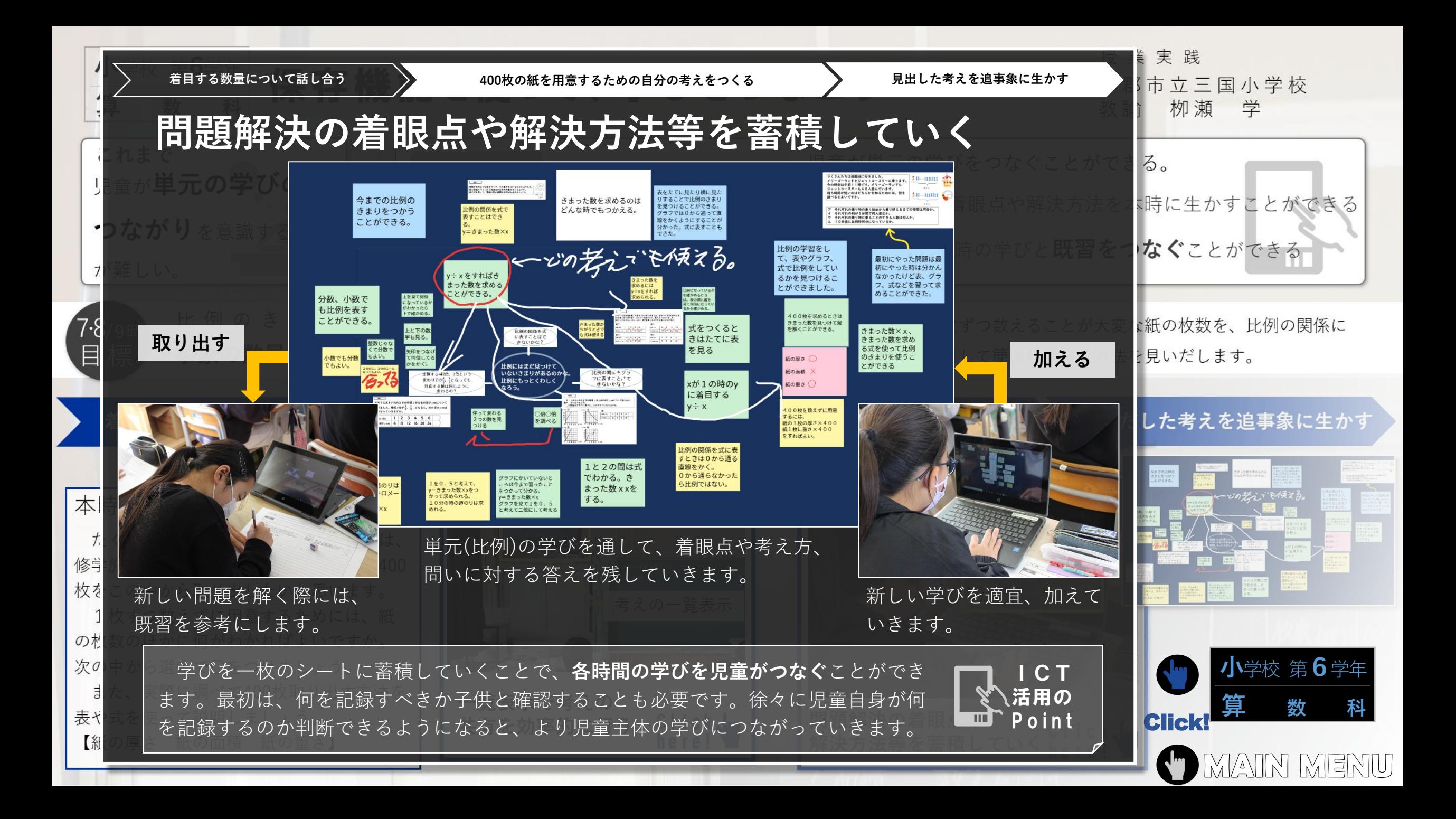

<span id="page-7-0"></span>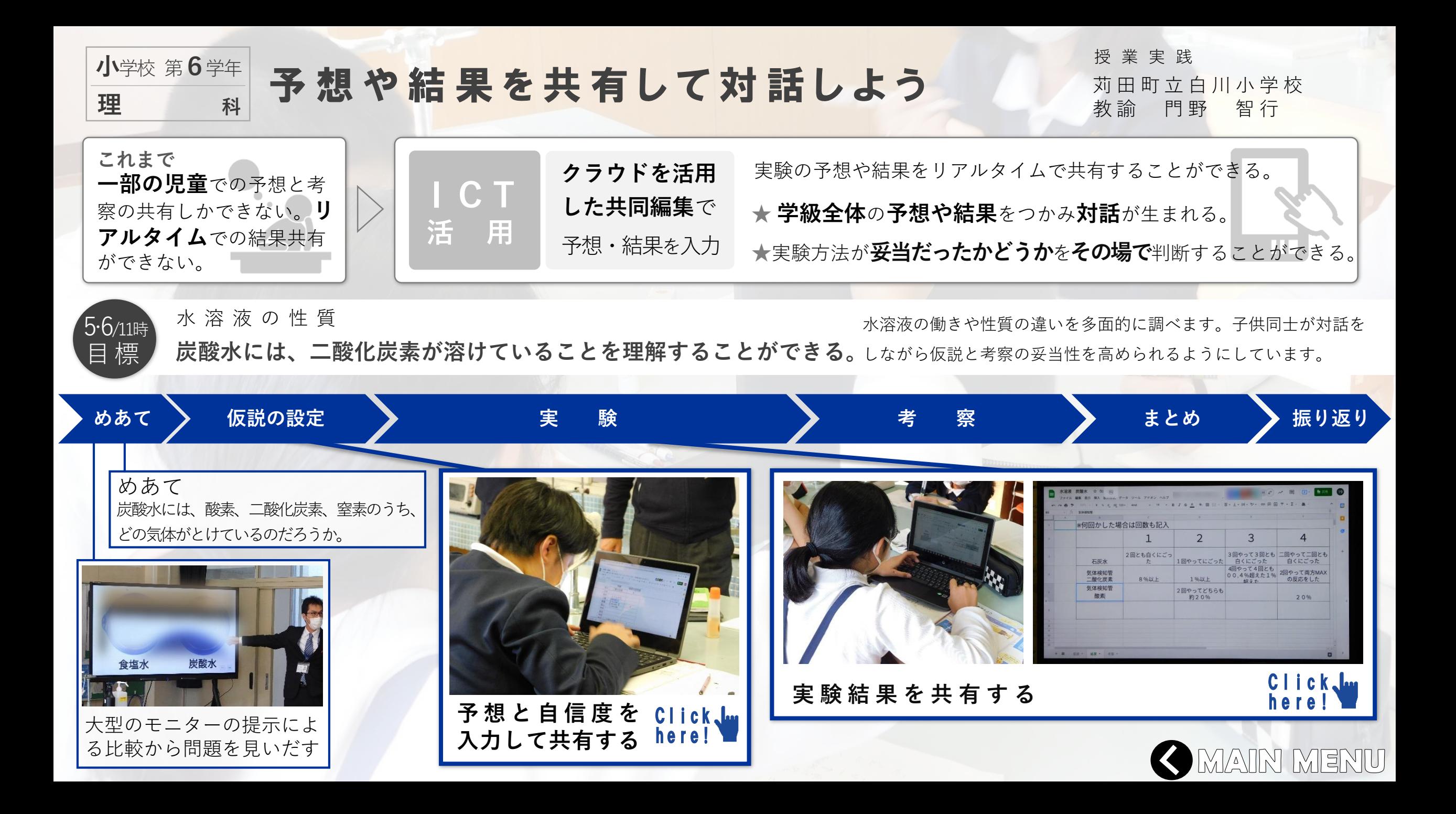

<span id="page-8-0"></span>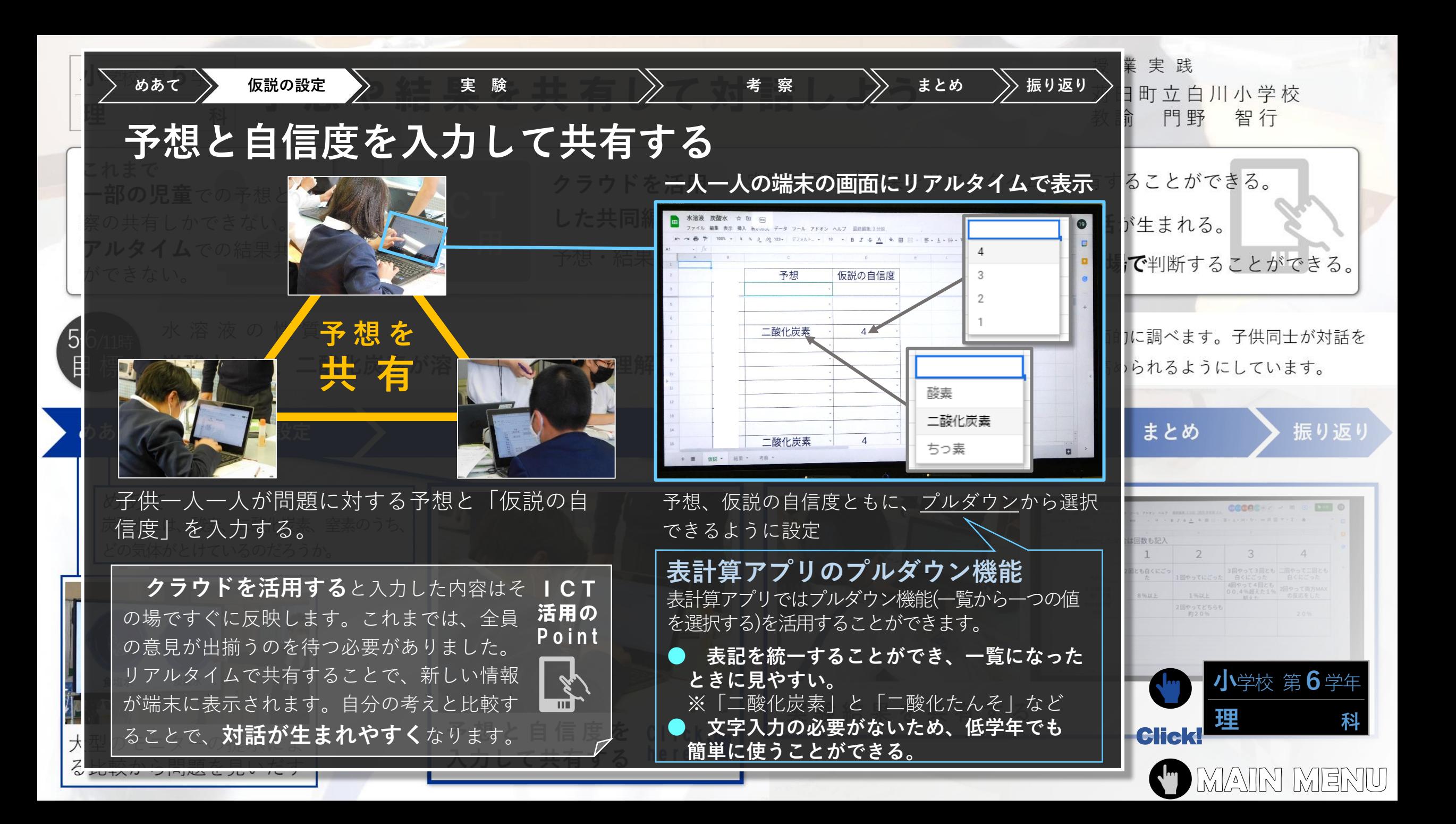

<span id="page-9-0"></span>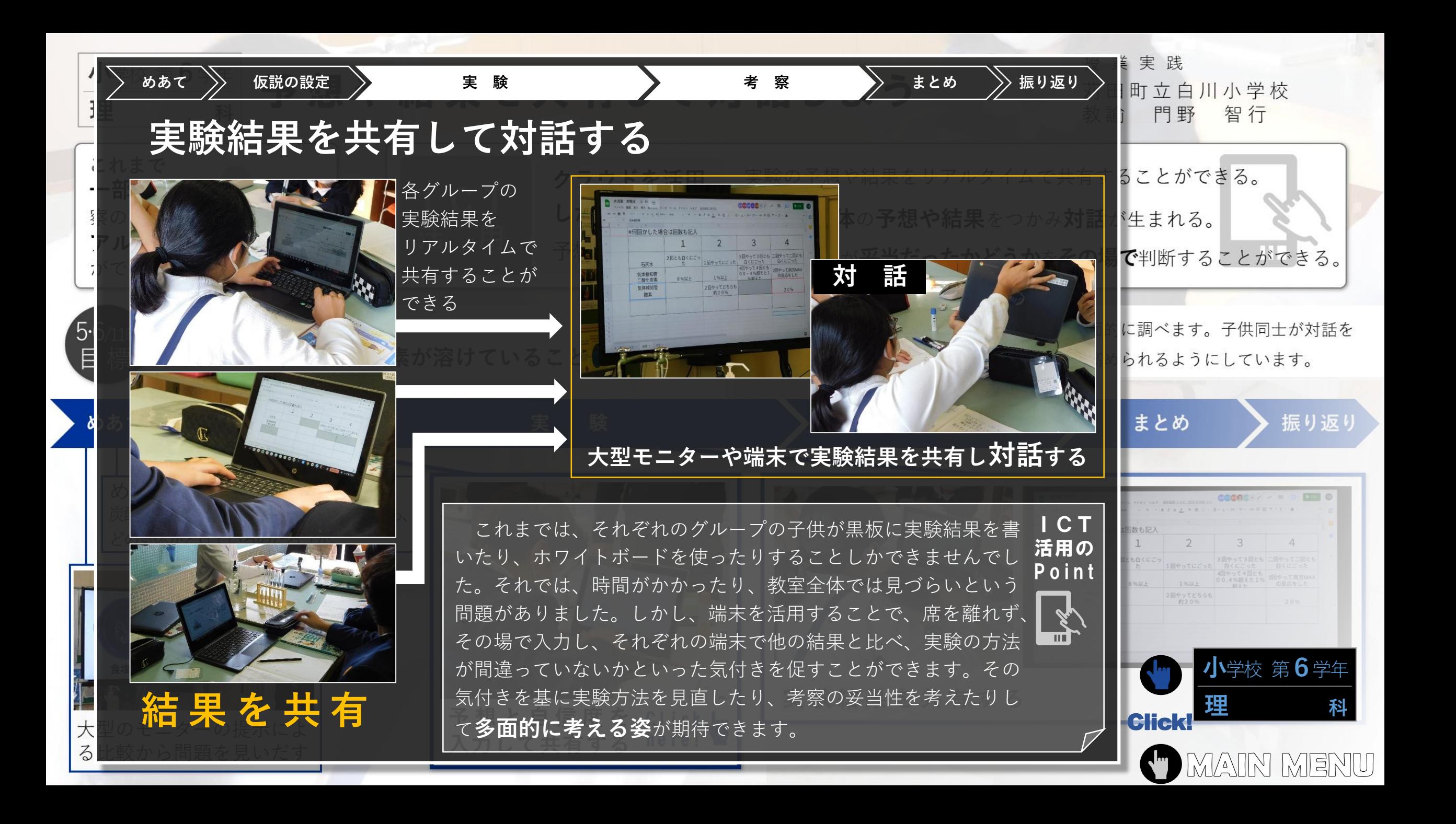

<span id="page-10-0"></span>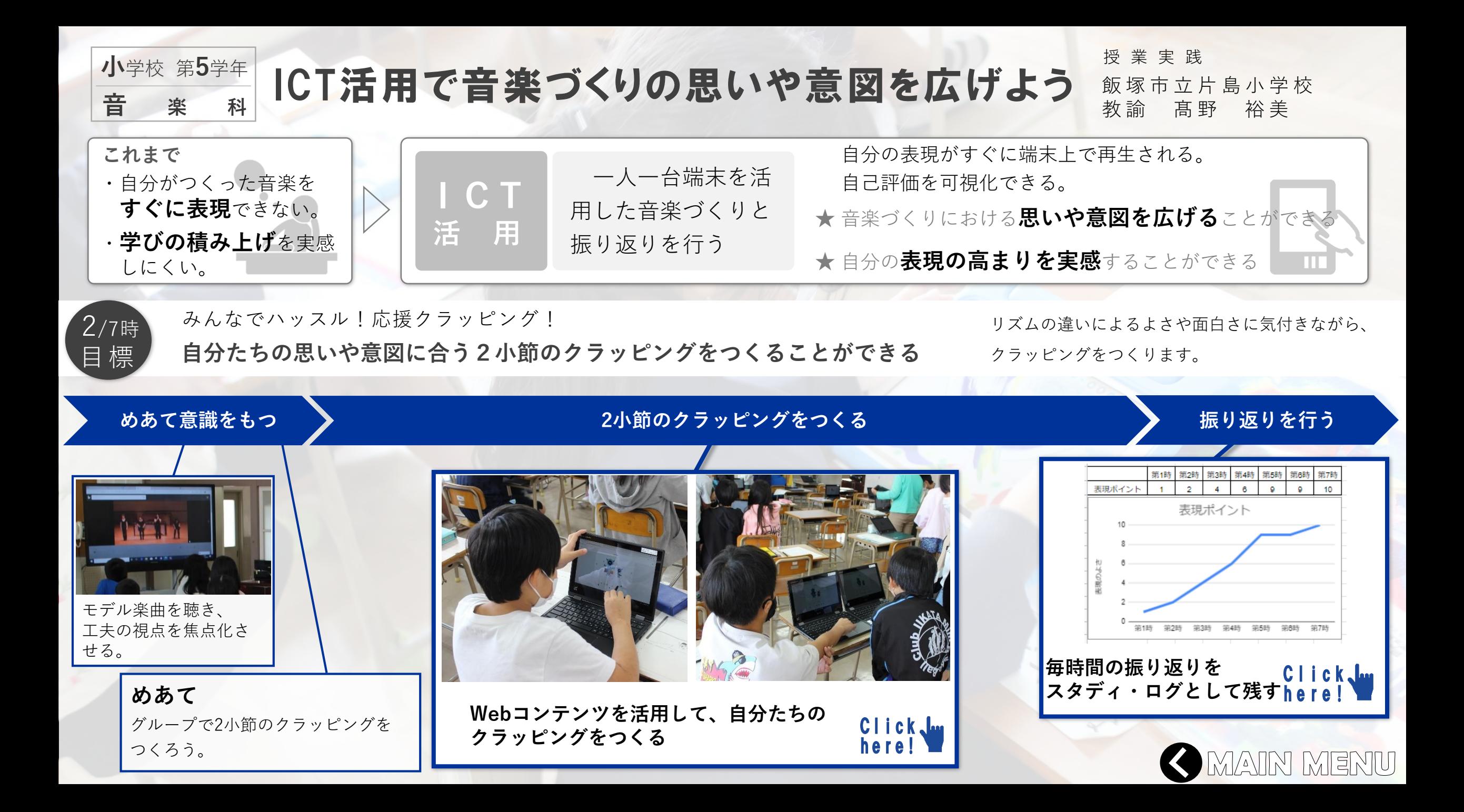

<span id="page-11-0"></span>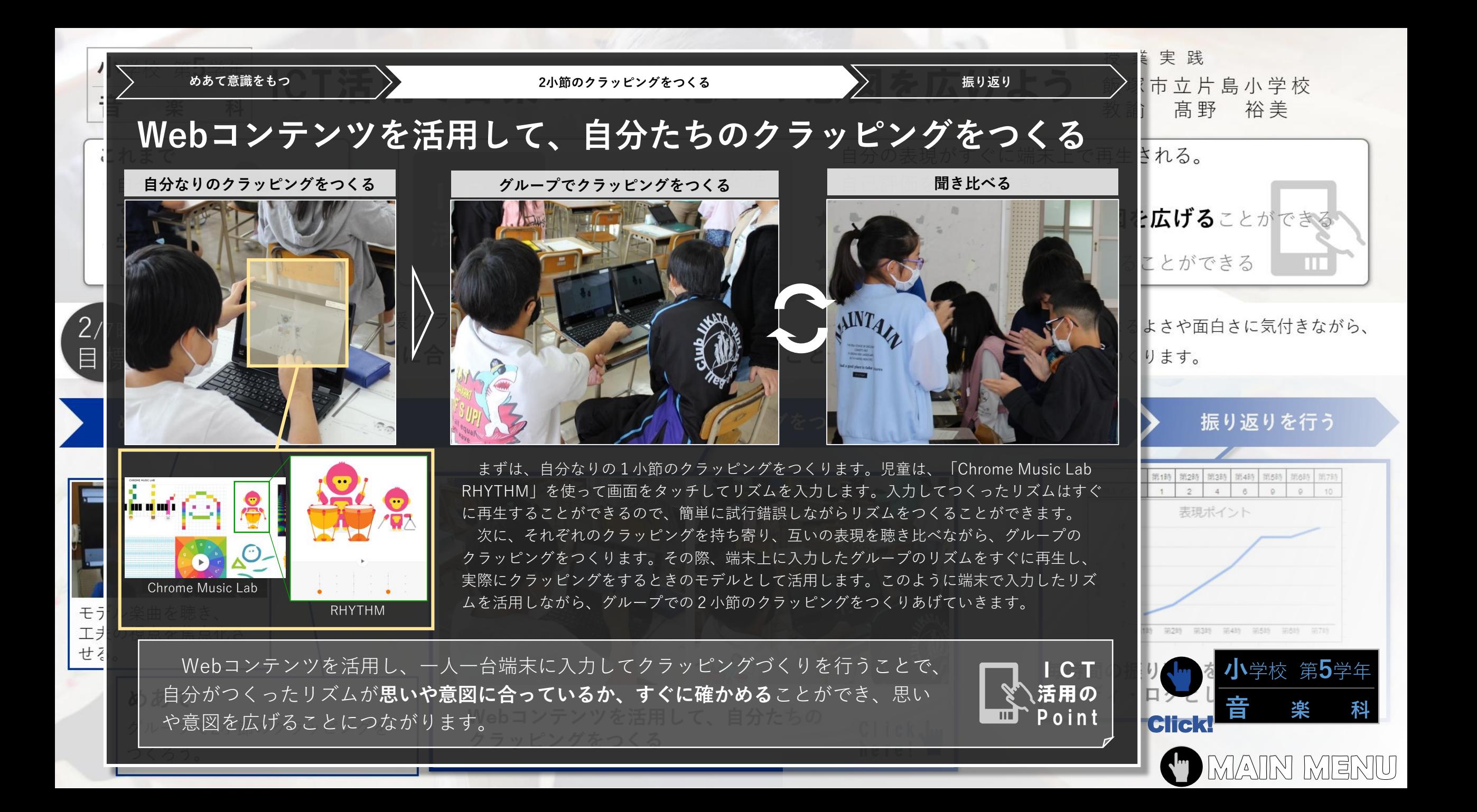

<span id="page-12-0"></span>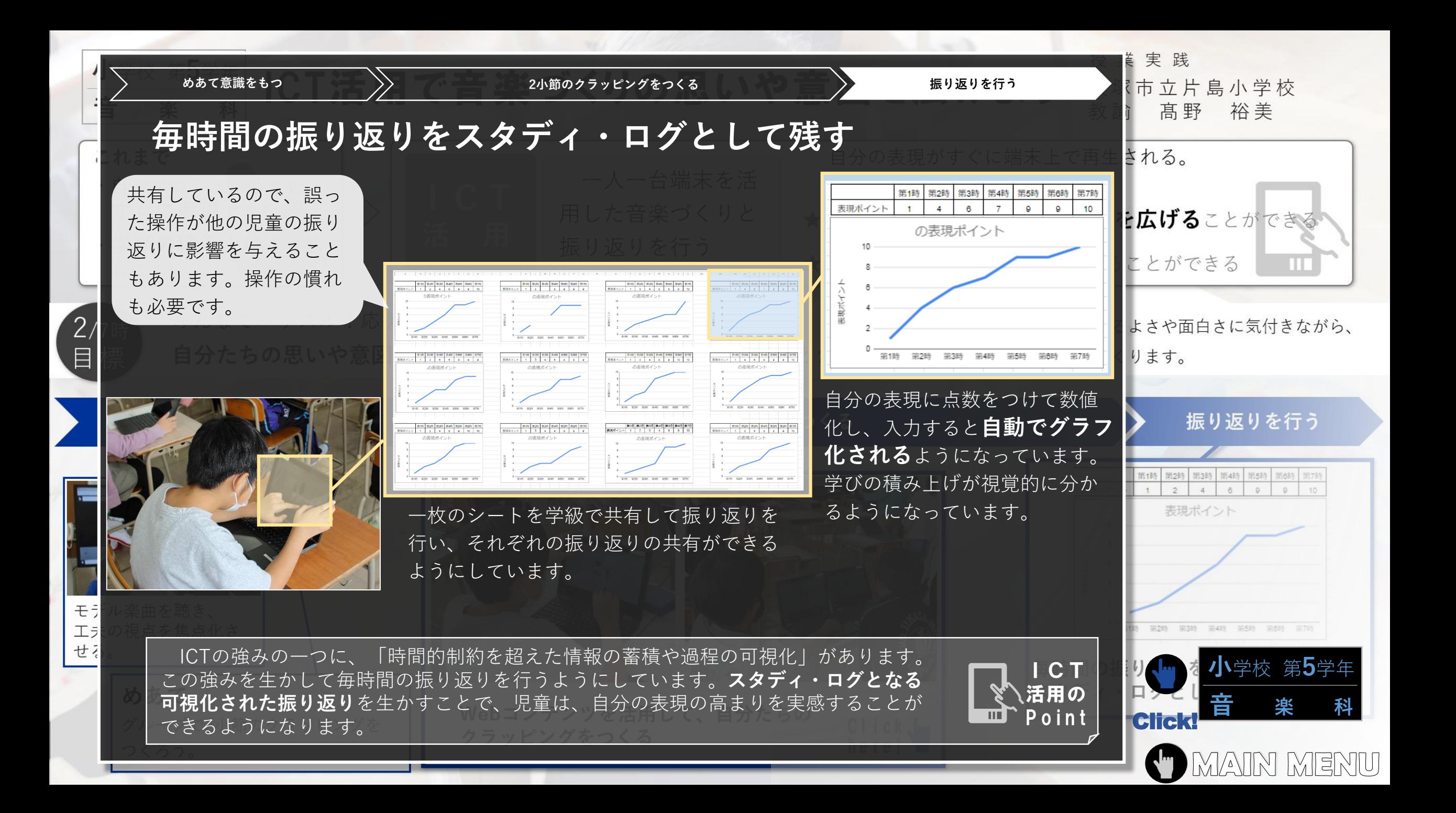

<span id="page-13-0"></span>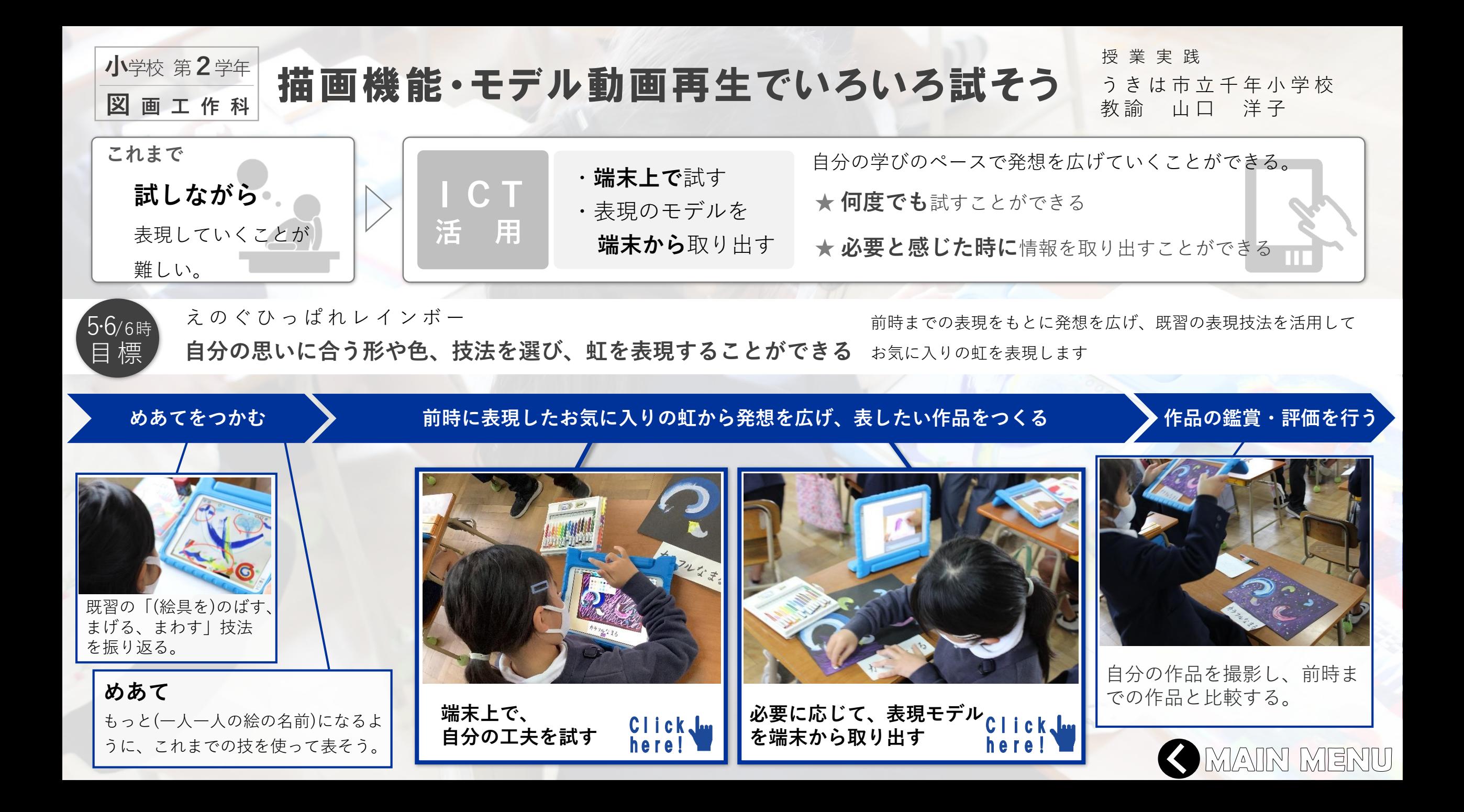

<span id="page-14-0"></span>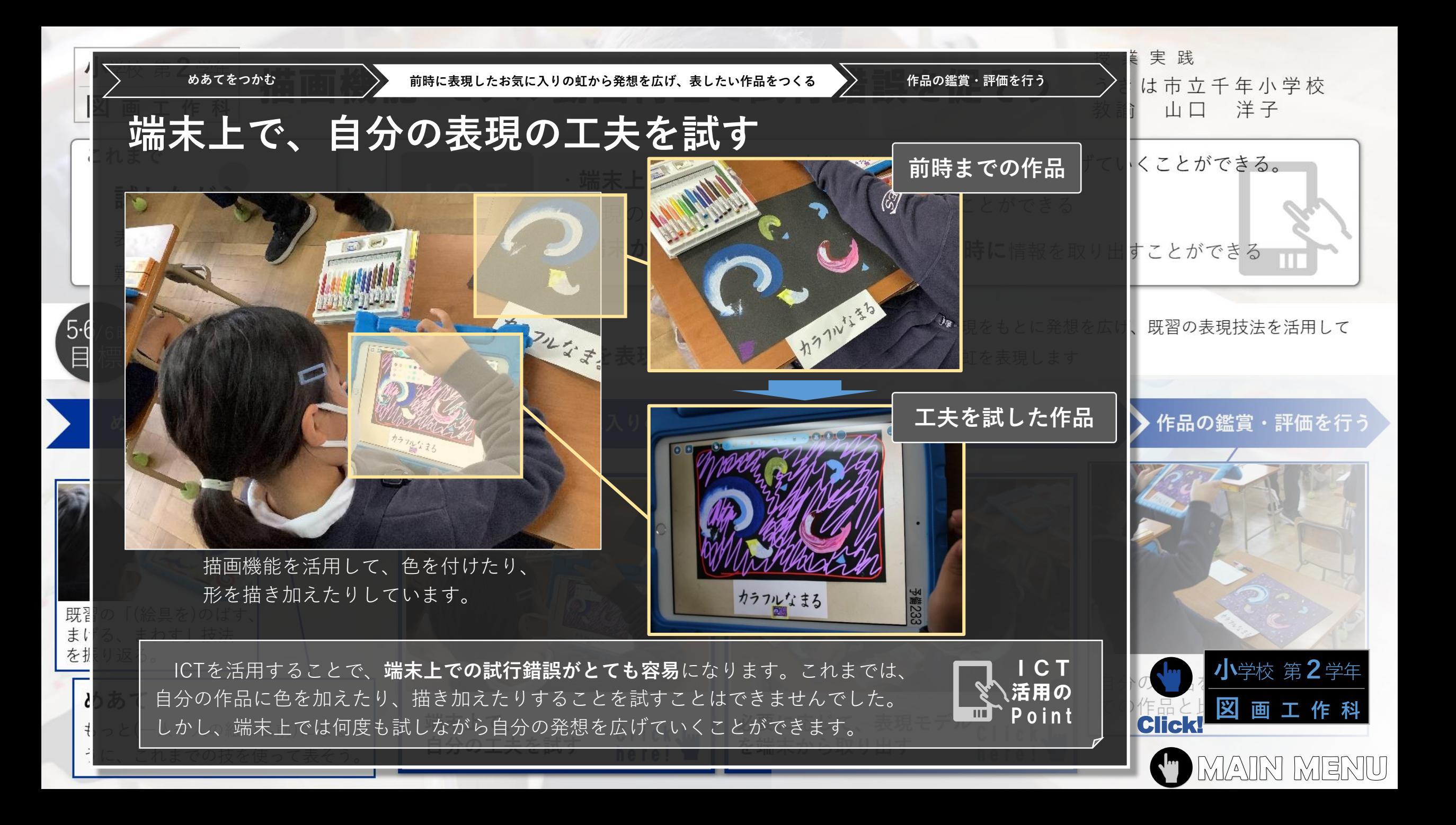

<span id="page-15-0"></span>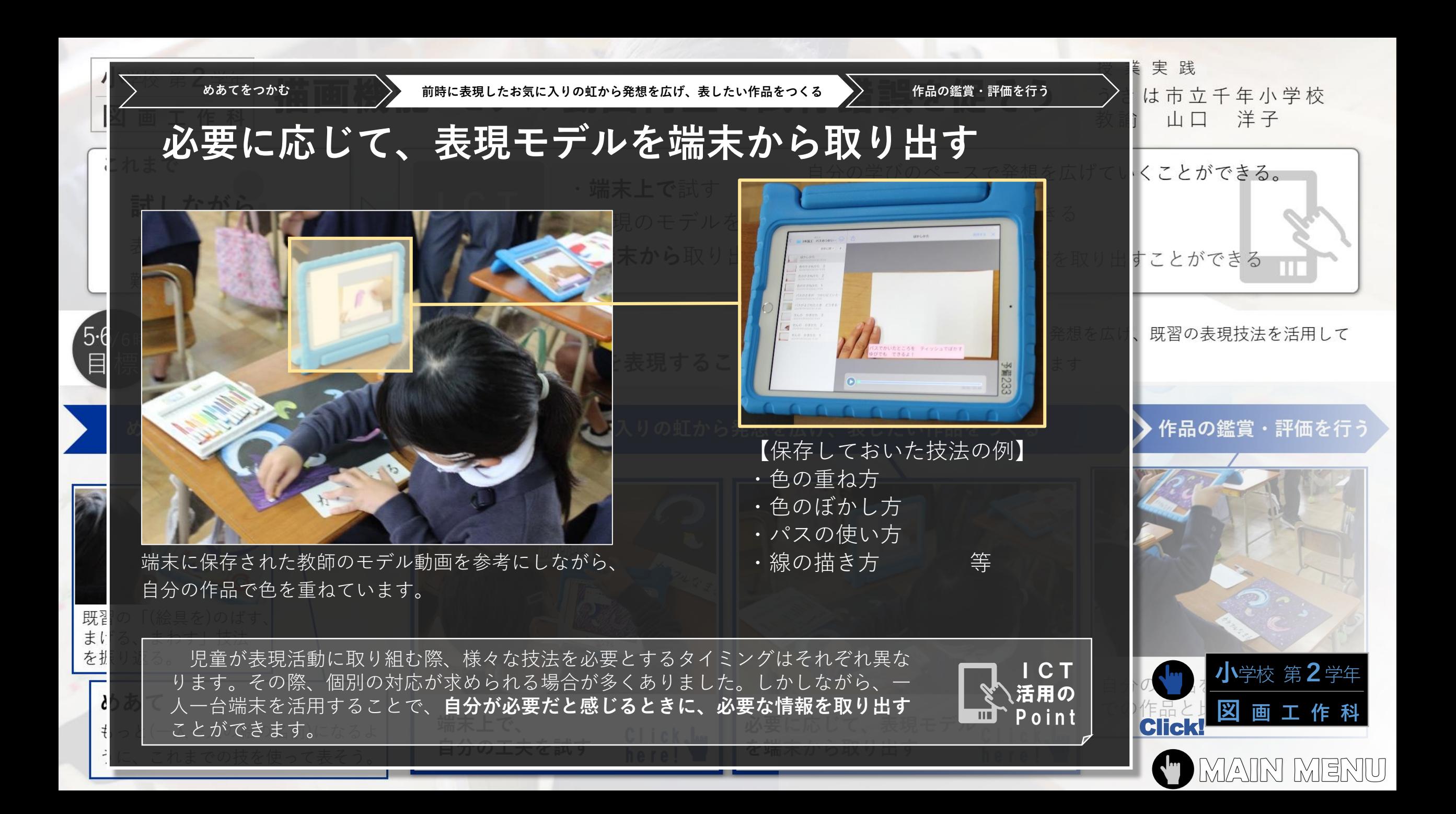

<span id="page-16-0"></span>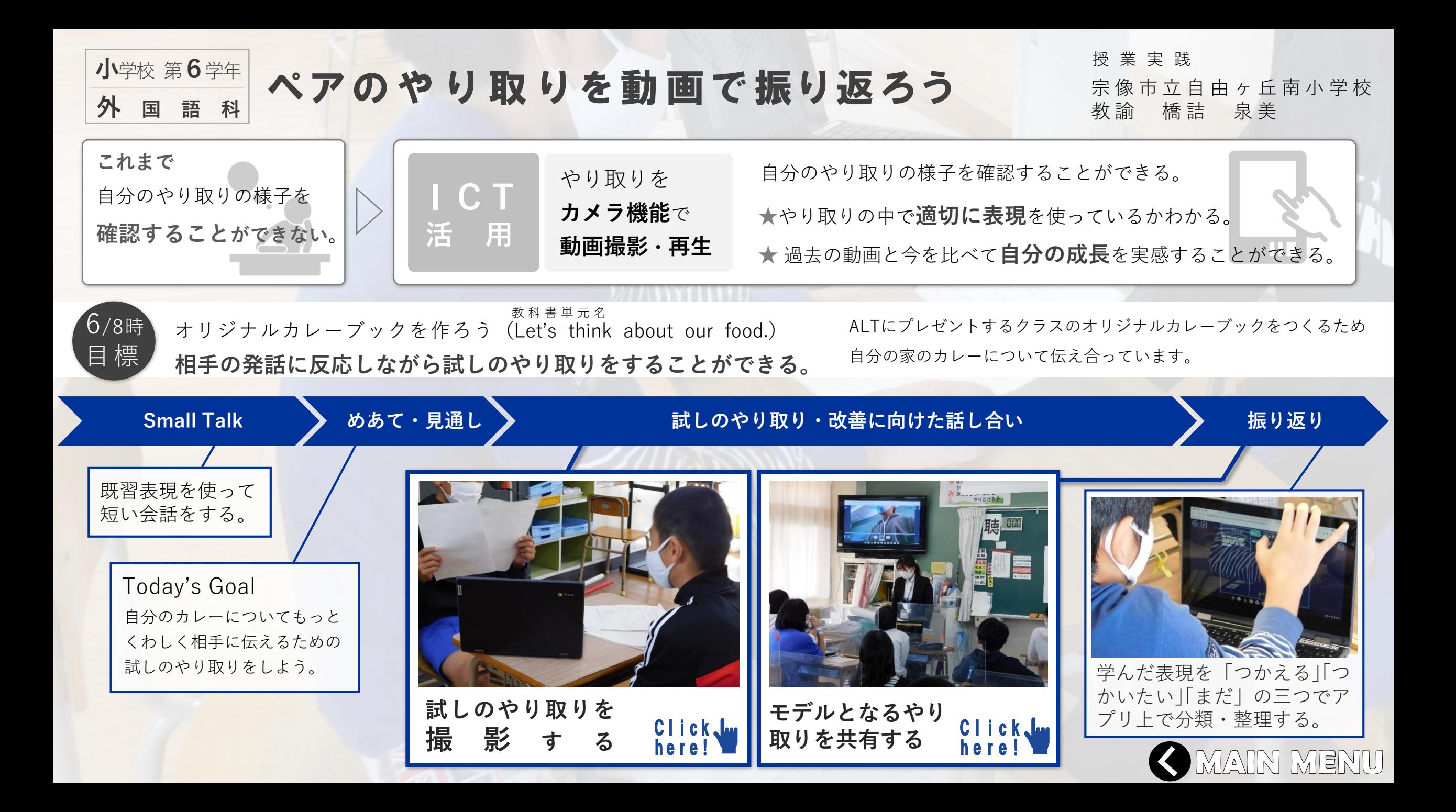

<span id="page-17-0"></span>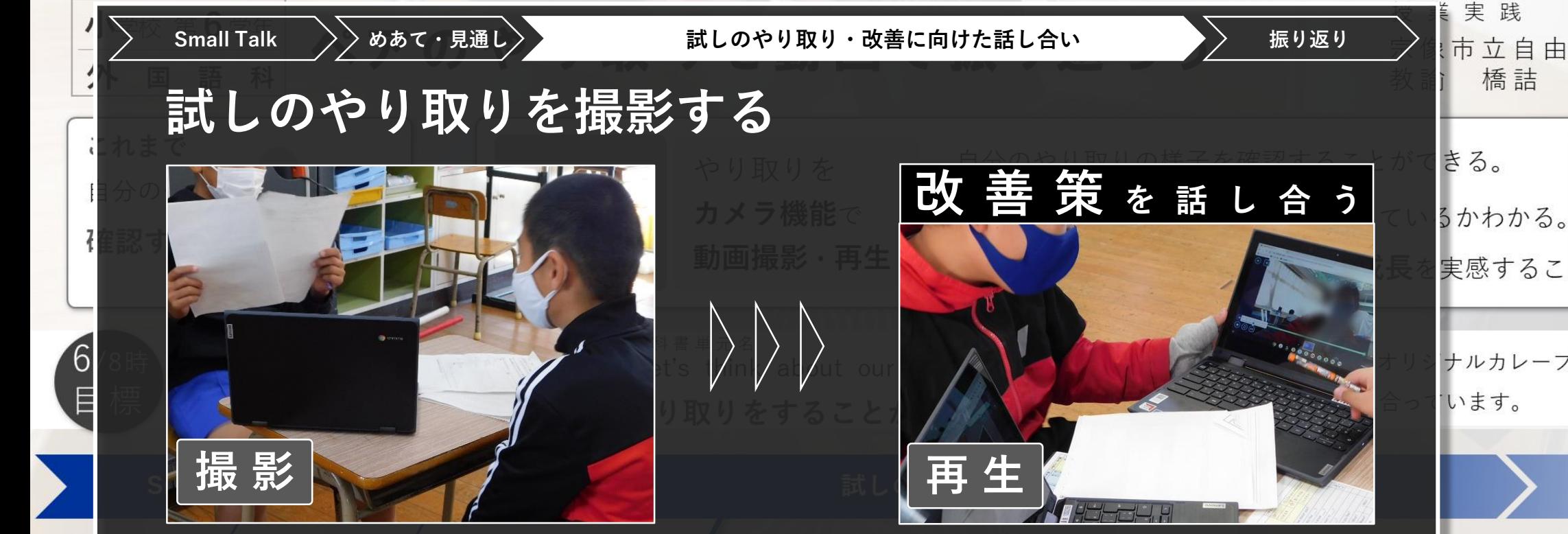

やり取りの様子をカメラ機能を使って撮影し ます。撮影しやすい置き方を自由に選んで、 端末を使いこなしています。

![](_page_17_Picture_2.jpeg)

撮影した動画を再生し、適切な表現を使っ ているかどうかを確認し、改善策を話し合 います。詳しく確認したいところや聞きの がしたところは再度再生して確認します。

 $\mathbb{E}$ 

やり取りを撮影することは、その場 で表現の仕方を修正することに役立ち ます。また、動画データを蓄積するこ とで、過去の動画を振り返ることがで きます。**スタディ・ログ**としての活用 ICT 活用の

![](_page_17_Picture_5.jpeg)

<span id="page-18-0"></span>![](_page_18_Picture_0.jpeg)

<span id="page-19-0"></span>![](_page_19_Picture_0.jpeg)

<span id="page-20-0"></span>![](_page_20_Picture_0.jpeg)

<span id="page-21-0"></span>![](_page_21_Picture_0.jpeg)

<span id="page-22-0"></span>![](_page_22_Picture_0.jpeg)

<span id="page-23-0"></span>![](_page_23_Picture_0.jpeg)

<span id="page-24-0"></span>![](_page_24_Picture_0.jpeg)

<span id="page-25-0"></span>![](_page_25_Picture_0.jpeg)

<span id="page-26-0"></span>![](_page_26_Picture_0.jpeg)

<span id="page-27-0"></span>![](_page_27_Picture_0.jpeg)

<span id="page-28-0"></span>![](_page_28_Picture_0.jpeg)

<span id="page-29-0"></span>![](_page_29_Picture_0.jpeg)

<span id="page-30-0"></span>![](_page_30_Picture_0.jpeg)

<span id="page-31-0"></span>![](_page_31_Picture_0.jpeg)

<span id="page-32-0"></span>![](_page_32_Picture_0.jpeg)

<span id="page-33-0"></span>![](_page_33_Picture_0.jpeg)

これまでの外国語科の授業において、分からない英単語を辞書等で調べることは当然 行われてきました。こうした活動は、ICTを活用することで、より容易に行うことがで きます。また、必要な情報を選択し使うことを繰り返すことで、生徒主体の学びにもつ ながっていきます。

![](_page_33_Picture_2.jpeg)

Click!

**外** [国語科](#page-31-0)

**MAIN MENU** 

<span id="page-34-0"></span>![](_page_34_Picture_0.jpeg)

<span id="page-35-0"></span>![](_page_35_Picture_0.jpeg)

<span id="page-36-0"></span>![](_page_36_Picture_0.jpeg)